# **A Tale of 10 Bugs: Performance Engineering at VMware**

*Ravi Soundararajan, SB "92 (VMware, Inc.)*

*MIT Guest Lecture, 6.172*

*12/9/10*

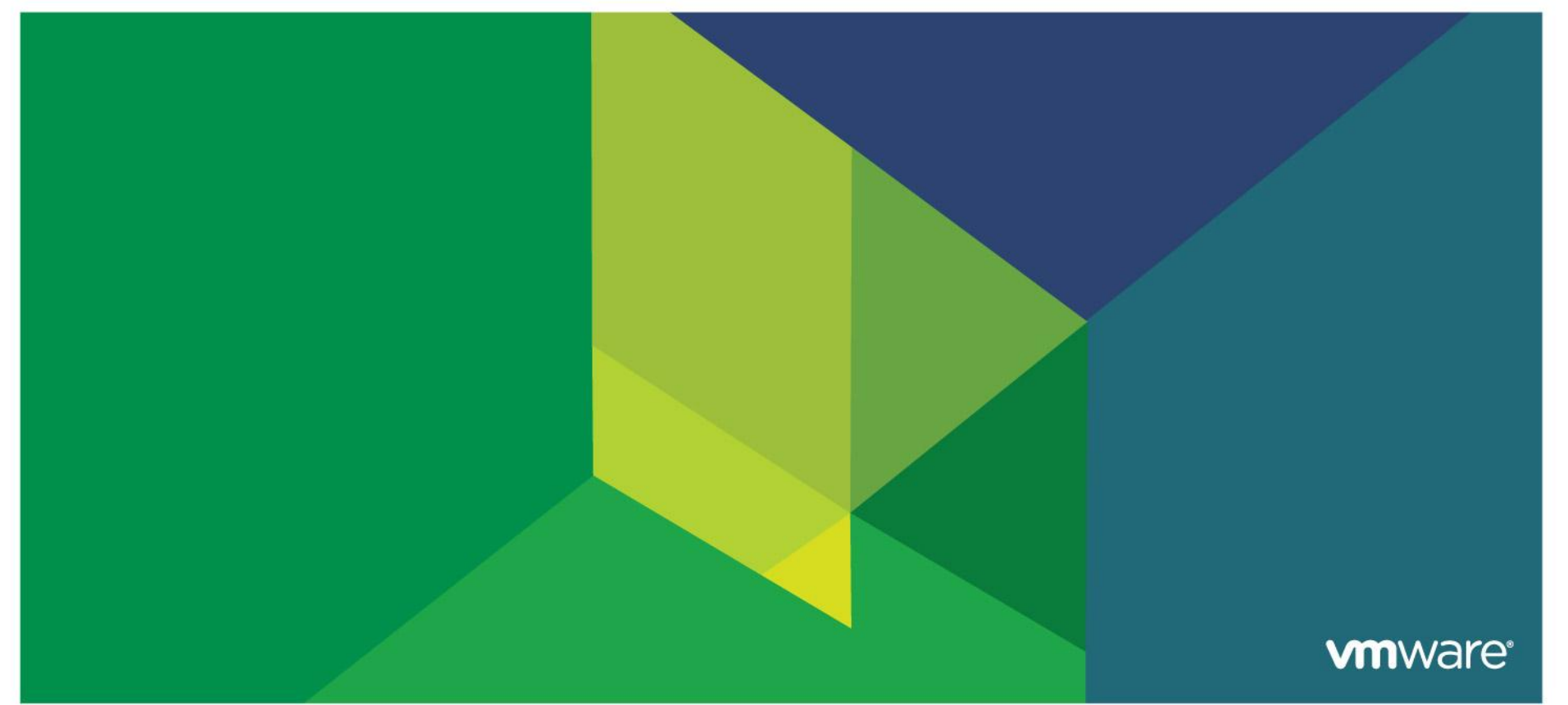

#### **Email thread from a colleague**

*"…*

*…*

*…"*

*Interestingly, as the number of <benchmark> threads decreased hostsPerThread var increases), the percentage of locktime spent in dbwrites also increases.*

*lots of threads (hostsPerThread = 4):*

- *~28 % lock time spent under vdbWrite Connection*
- *~16 % lock time spent under exec / commit.*

Translation: Why is % lock time in DB increasing despite lighter load?

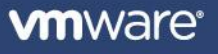

## **Step 0: What the ?%##!\* is he talking about?**

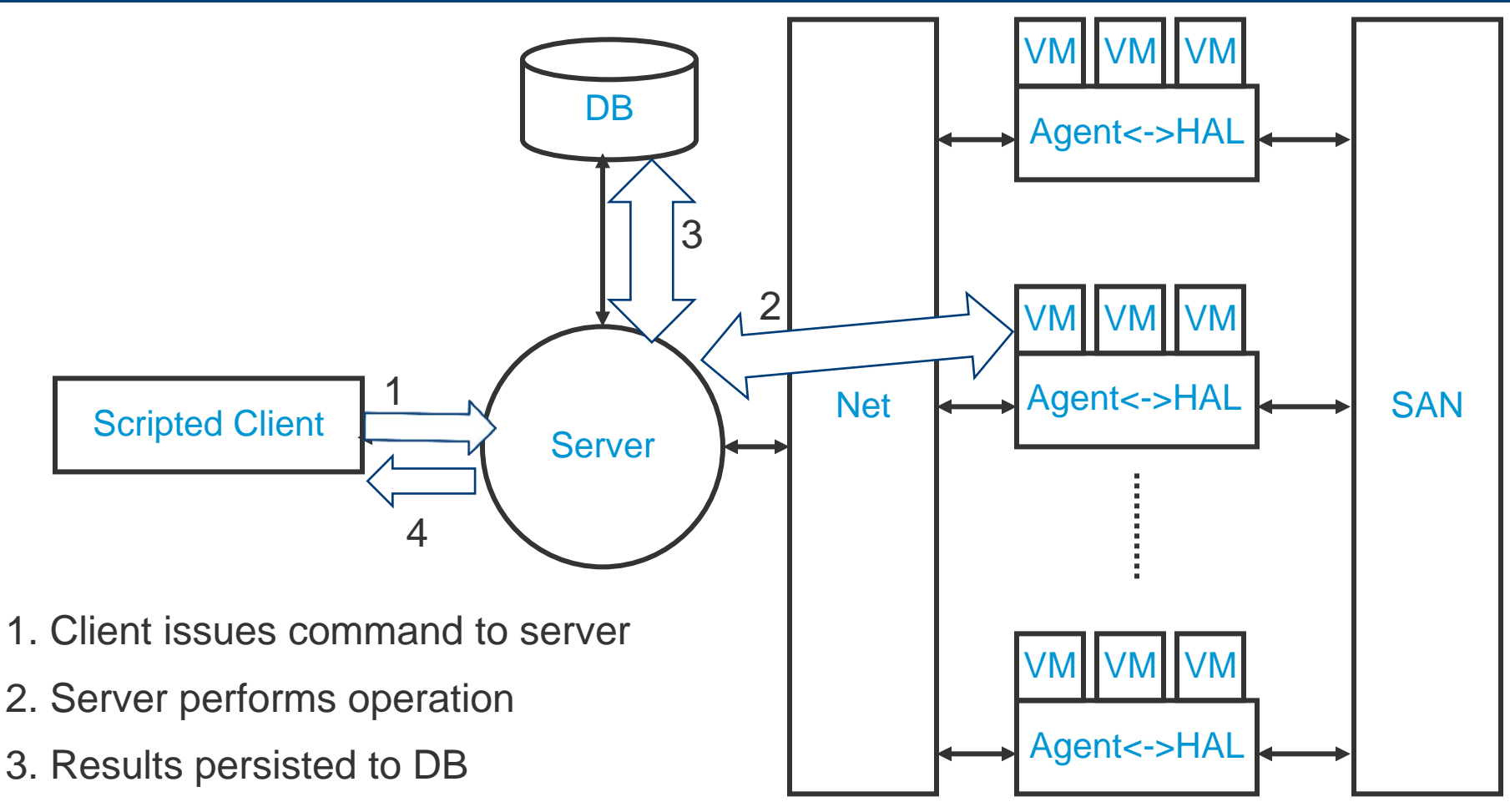

4. Client is notified of completion

Problem: With *lighter* load from client, %time spent in DB Locks *increases* 

**vm**ware<sup>®</sup>

## **Step 1: Examine Lock Hold Time for Various Loads**

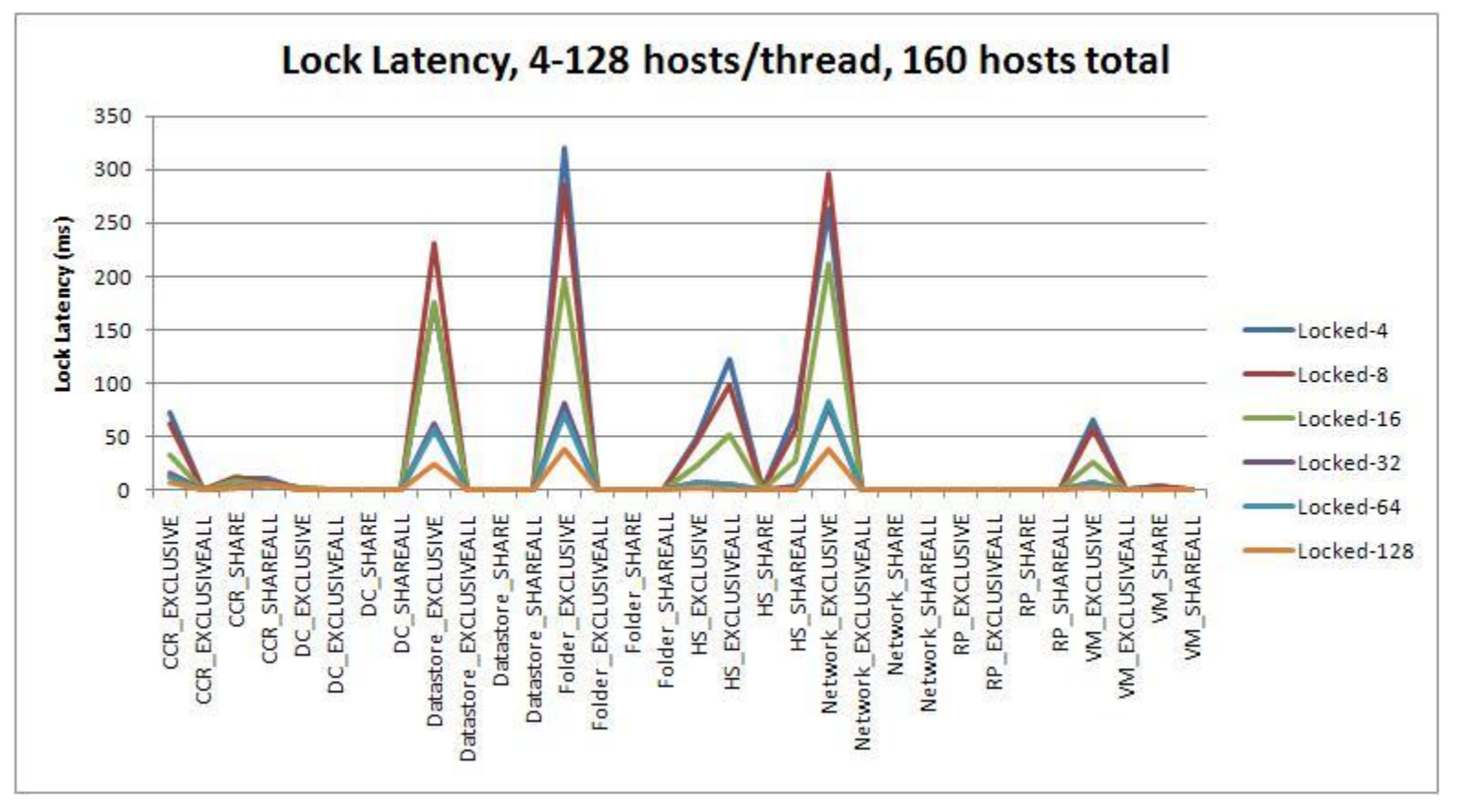

Latency per lock @ 128 hosts/thread < 4 hosts/thread (Expected…lighter load)

 $\rightarrow$  Original question: why is %DB increasing with lighter load?

 $\rightarrow$  Answer: DB latency dominates when overall latency is lower!

## **Step 2: Examine Contention Time for Various Loads**

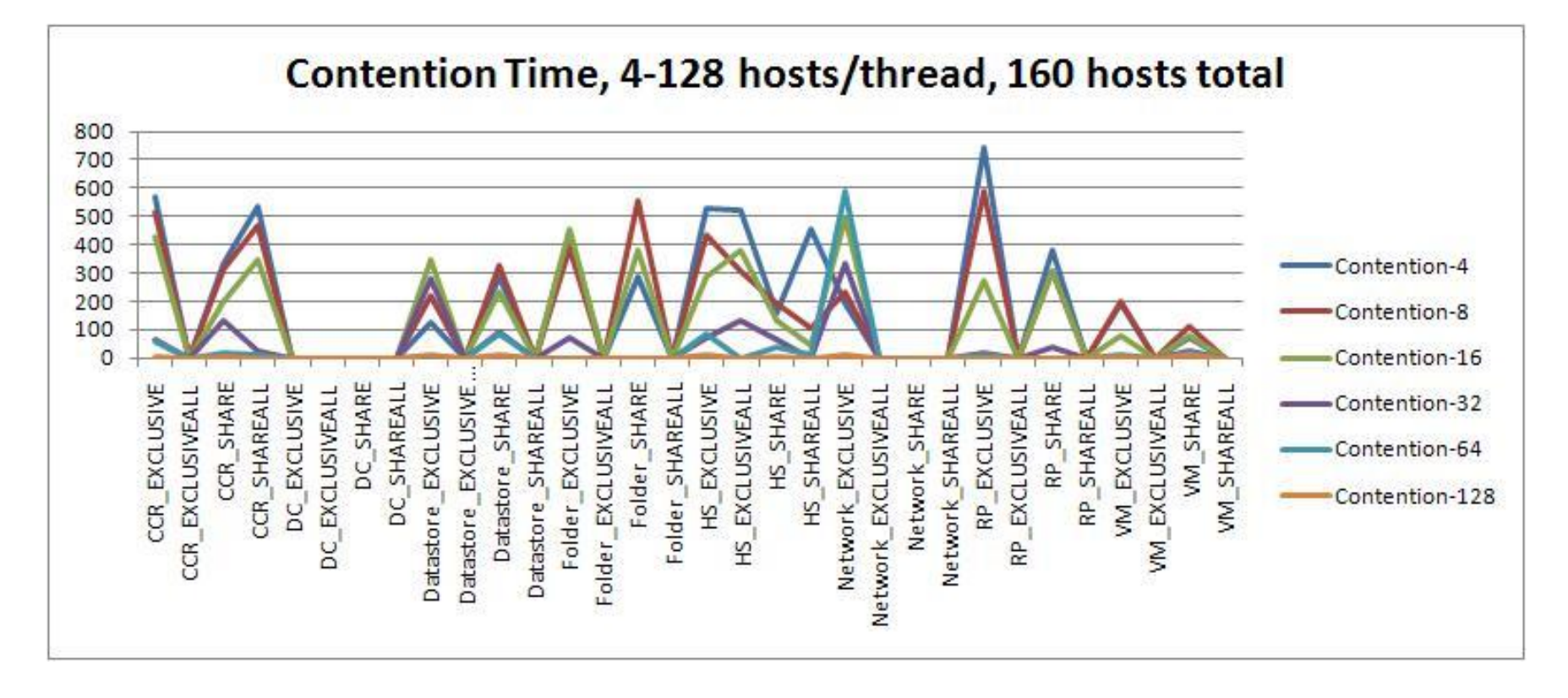

Contention per lock @ 128 hosts/thread < 4 hosts/thread (OK…lighter load)  $\rightarrow$  With lighter load, less overall contention time and higher % of time  $\omega$  DB

- 1. Understand experimental setup (multi-tier setup)
- 2. Understand what is being measured (% time in DB lock)
- 3. Examine relevant data (lock latency)
- 4. Draw appropriate conclusion
	- Yes, % lock time in DB is higher with a lighter load
	- BUT, overall lock time is small with lighter load
	- Therefore, DB lock time (roughly constant) contributes more to lock latency

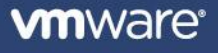

#### **Case Studies in Performance Engineering @ VMware**

Lessons Learned

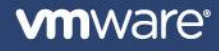

## **Case Study #2: Garbage In, Garbage Out**

**Performance Chart Legend** 

#### **Customer wants to draw this chart:**

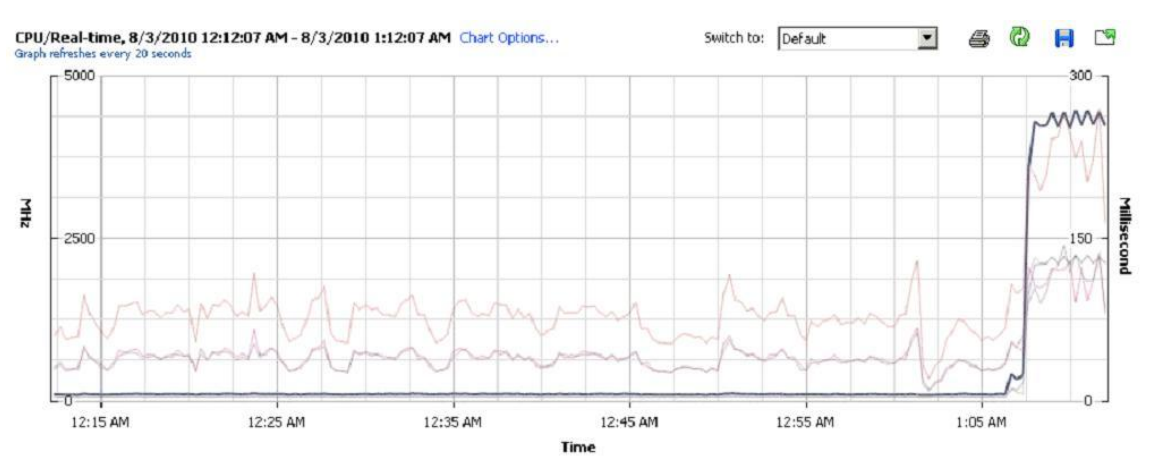

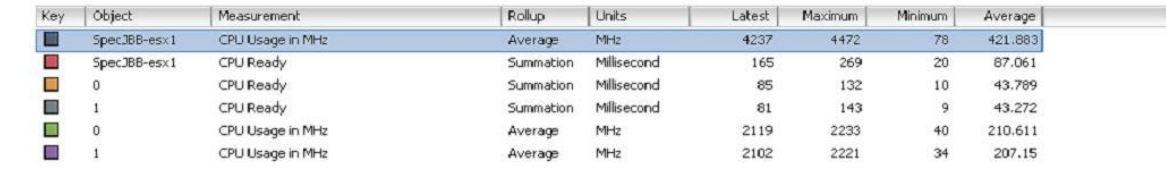

#### **PowerCLI**

- CPU Usage for a VM for last hour:
- \$vm = Get-VM –Name "Foo"
- Get-Stat –Entity \$vm –Realtime –Maxsample 180 –Stat cpu.usagemhz.average
- Grab appropriate fields from output, use graphing program, etc.

## **What Happens at Scale? Comparing PowerCLI and Java**

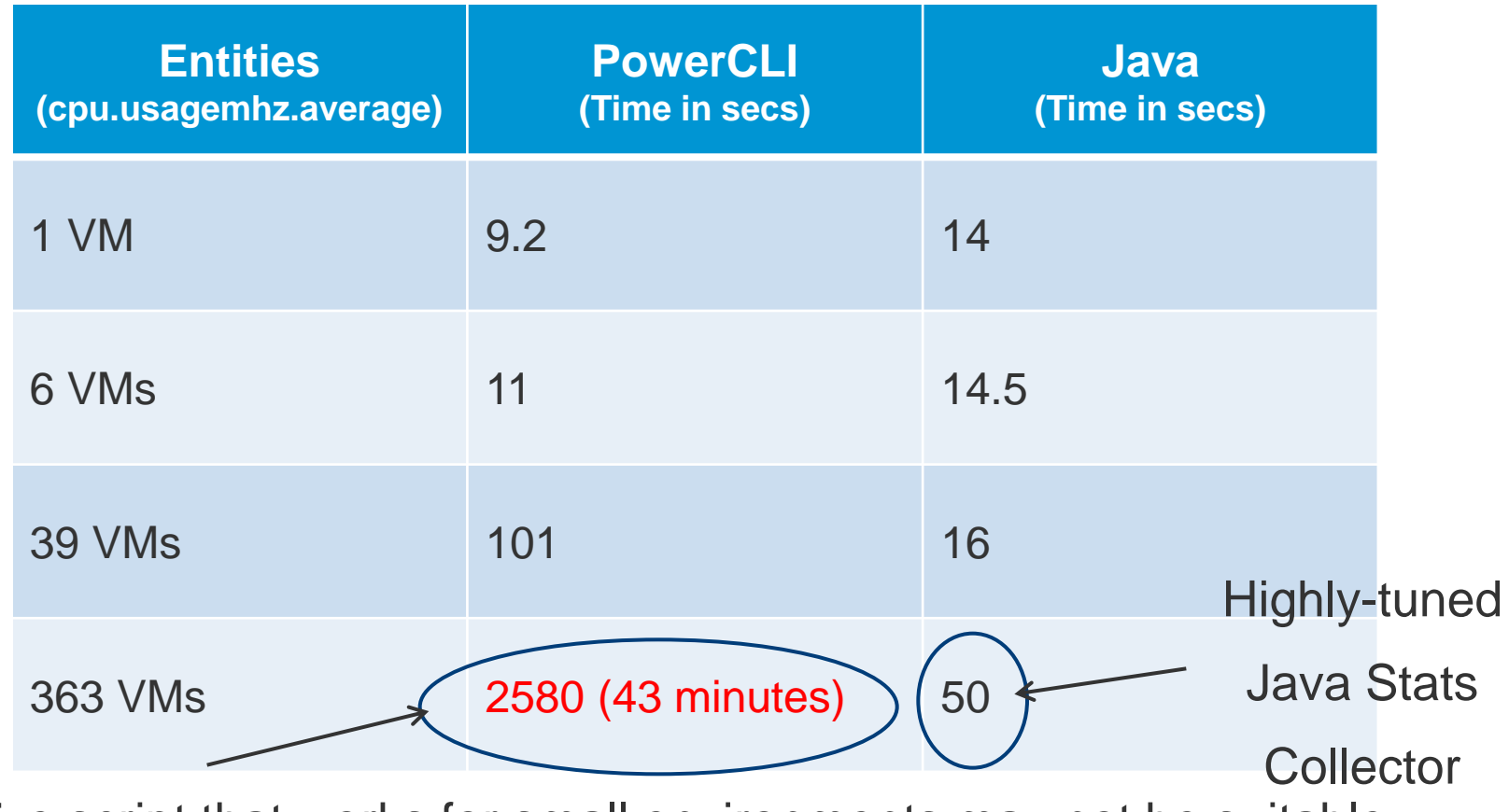

A Naïve script that works for small environments may not be suitable for large environments

Translation: Garbage In, Garbage Out…*but why?*

## **PowerCLI vs. Java**

#### **PowerCLI**

- Toolkit: meant for ease of use…hides details
- Similar to a shell script: facilitates quick prototyping
- Stateless

### **Java**

- Harder to use
- But…can use more advanced techniques (data structures, thread pools, etc.)

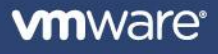

## **What's going on behind the scenes?**

- This is what is going on *for each Get-Stat call in PowerCLI*
- Retrieve PerformanceManager
- QueryPerfProviderSummary \$vm  $\rightarrow$  Says what intervals are supported
- QueryAvailablePerfMetric \$vm *Describes available metrics*
- QueryPerfCounter *Verbose description of counters*
- Create PerfQuerySpec  $\rightarrow$  Query specification to get the stats
- QueryPerf *Get stats*

*Bottom line: The PowerCLI toolkit spares you details…Easy to use!*

## **Optimizing the Java Code**

Get VM ID

for each Get-Stat {

QueryAvailablePerfMetric();

QueryPerfCounter();

QueryPerfProviderSummary(); create PerfQuerySpec(); QueryPerf();

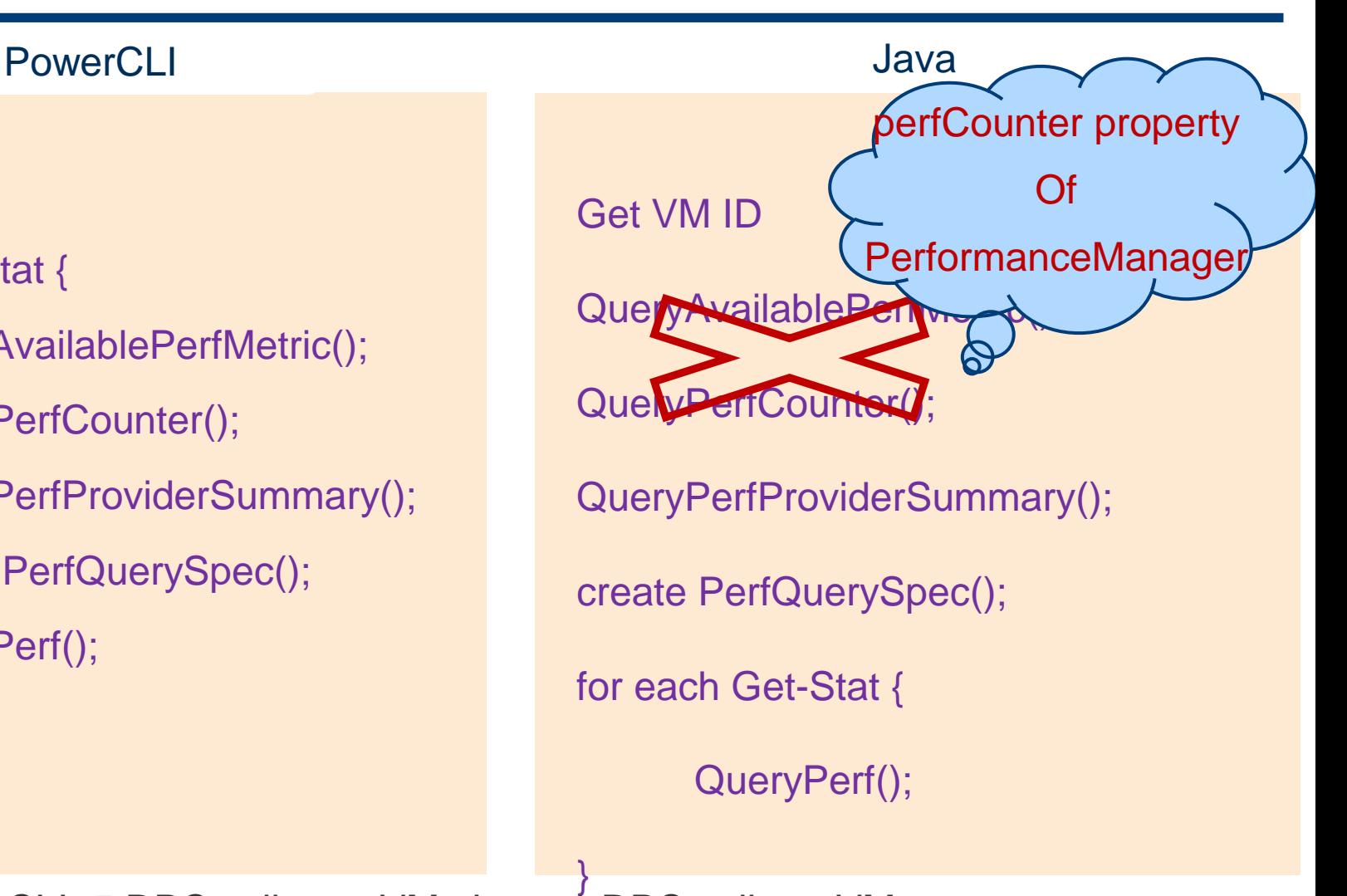

PowerCLI: 5 RPC calls per VM. Java: 1 RPC call per VM.

Further optimization not shown: Java allows more compact format

}

# **Why Garbage In, Garbage out?**

## **PowerCLI**

- Wrote a 'simple' but non-optimized script
- Did not utilize multi-threading (split up VM list, use muliple client queries)
- Did not realize output format is verbose
- Did not realize # of RPC calls is 5<sup>\*</sup>O(#VMs)

### **Java**

- Utilized multiple threads
- Understood what data was the same across VMs  $\rightarrow$  reduce redundant calls
- Utilized more compact output format (CSV vs. raw objects)
- Reduced # of RPC calls

*(Think about assembly code vs. compiler-generated code)*

## **Case Study #3: A Lesson in API Design**

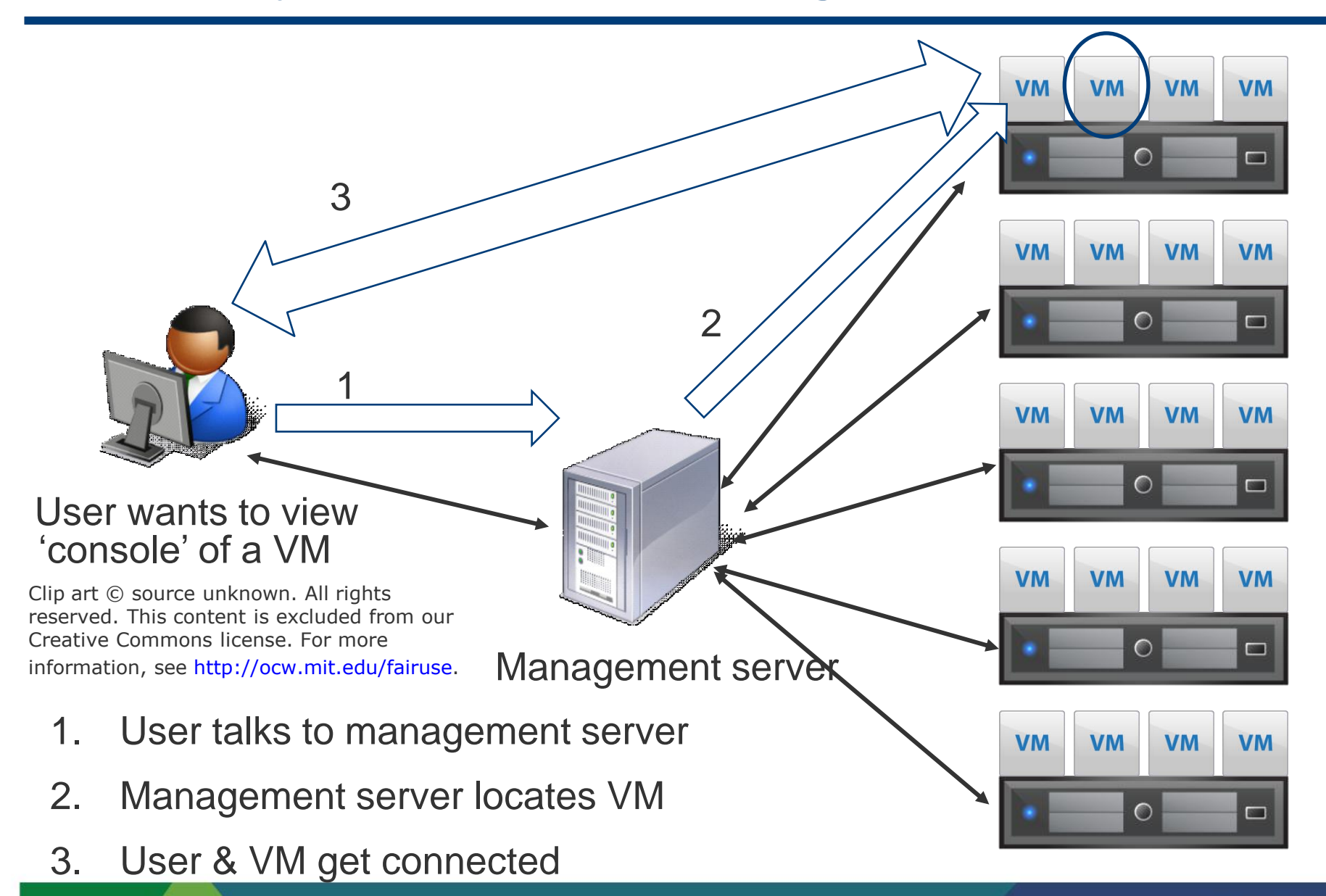

# **The Problem: Remote Console Doesn't Show Up!**

• **Problem: could not start VM remote console in large environment** 

#### • **Sequence of debugging**

- Client folks: it's a server problem
- Server folks: it's a client problem
- Client folks: it's a 'vmrc' problem (vmrc = VMware Remote Console)
- VMRC folks: authentication? MKS tickets?
- Me: this is ridiculous...

#### • **More Information: Start remote console for a single VM**

- 50 Hosts, no problem
- 500 Hosts, no problem
- 1001 Hosts, PROBLEM!

#### •**Debugging observations**

- With < 1000 hosts
	- Management server CPU and memory goes very high when client invoked
	- Console is dark until CPU and memory go down, then appears
- Look at server log file
	- Data retrieval call occurs before console appears (WHY???)
	- In failure cases, exception in serializer code
- Attach debugger
	- Exception is an out-of-memory exception
	- Exception is silently ignored (never returns to client)

# **No Console: Isolating the Problem**

## •**Problem**

- VMRC creates a request to monitor host information (e.g., is CD-ROM attached)
- Request gets info on ALL hosts
- At 1001 hosts, we exceed 200MB buffer on server
- 200MB restriction only for old-style API clients

## •**Solution**

- VMRC folks: do NOT create big request
- Server folks: fail correctly and emit better errors

#### *Lessons*

- *1. Create APIs that are difficult to abuse, rather than easy to abuse*
- *2. Teach clients how to use APIs*
- *3. Make sure (internal) users have input about API design*

#### **Benchmark run**

- Build A: 100 ops/min.
- Build B: 50 ops/min.

#### **What was the difference?**

- Build A: 32-bit executable on 64-bit hardware
- Build B: 64-bit executable on 64-bit hardware

**Huh?**

## **4 (b) xPerf**

**Runs on Windows 2008**

**Sampling profiler (with other cool attributes)**

**Records stack traces**

**Give caller/callee information**

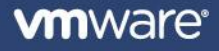

1

 $\bar{\mathbf{o}}$ 

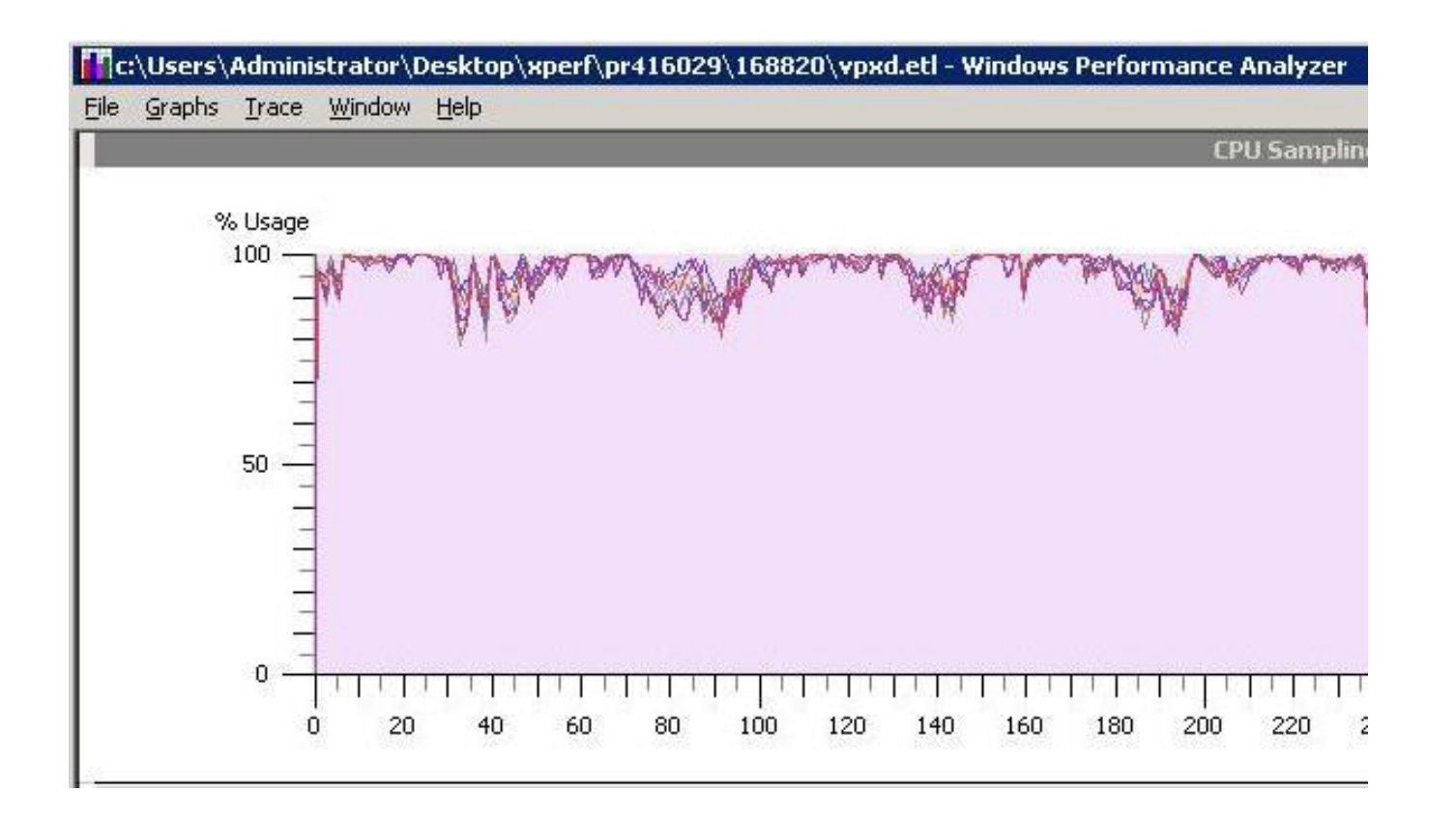

CPU is mostly saturated (in 32-bit case, CPU is not saturated)

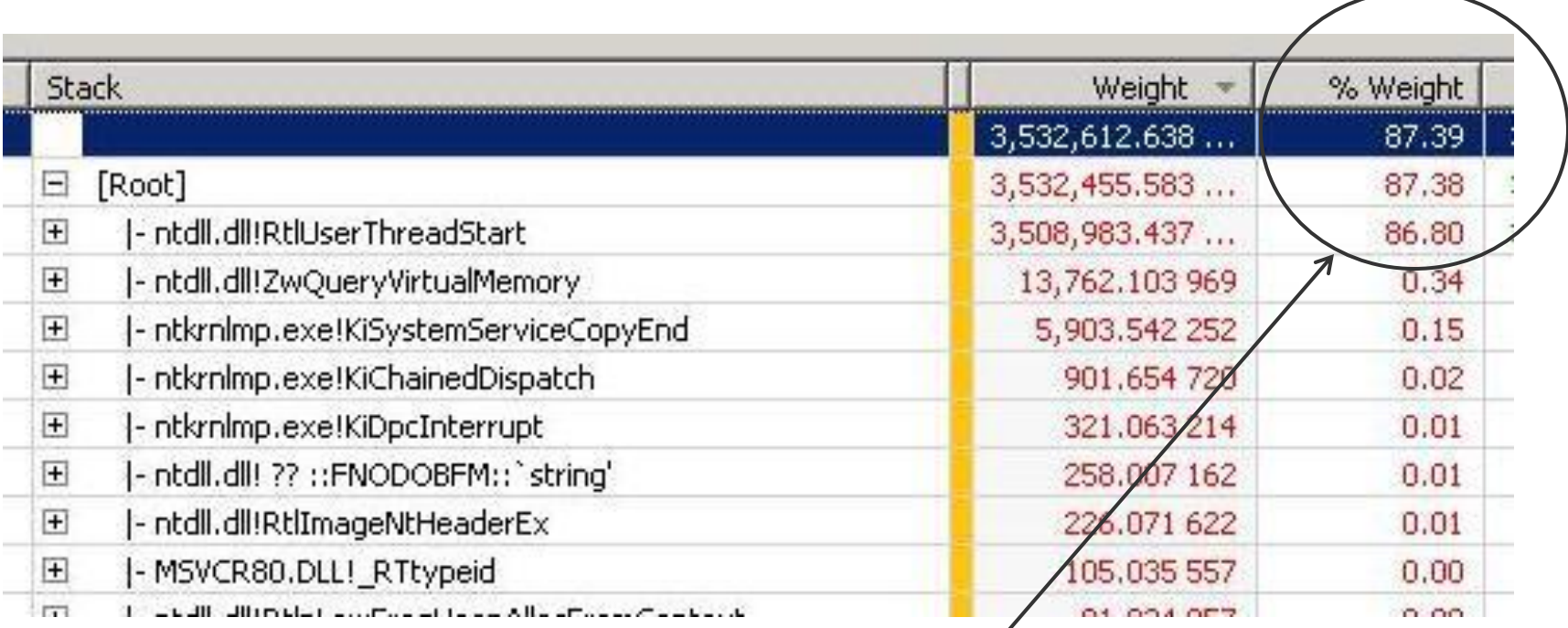

Shows stacks originating from root

Shows 87% CPU used from 1 process

But this is just the thread start routine, where threads originate

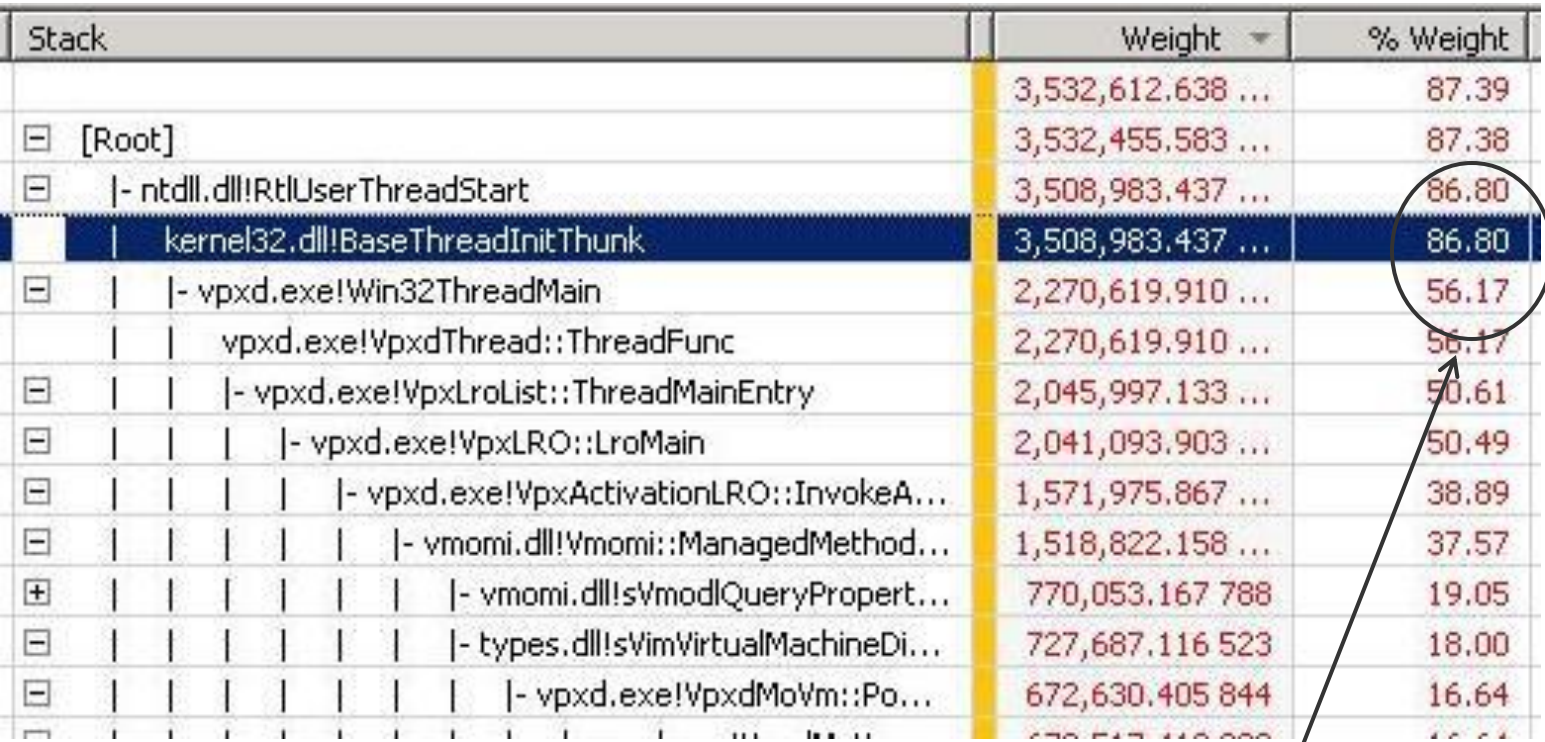

From Root, most of the samples are from this call stack Most popular stack, but is this the problem?

## **4(f) Perils of Sampling Profilers, Part 2**

#### **Most-common trace: not necessarily where time is spent**

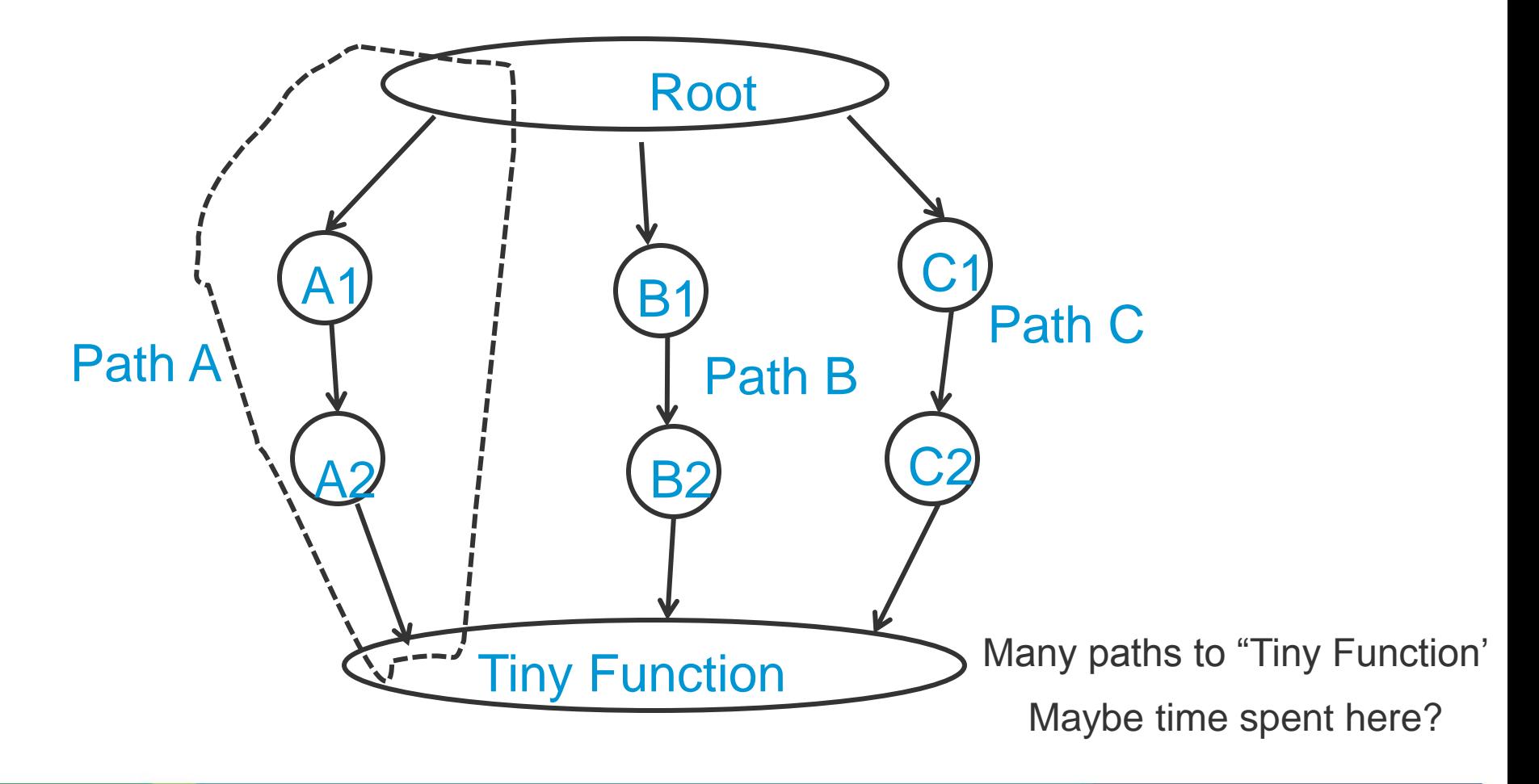

2

 $\bar{\mathbf{Q}}$ 

# **4(g) The Caller View**

#### **Look at Callers for various routines in stacks**

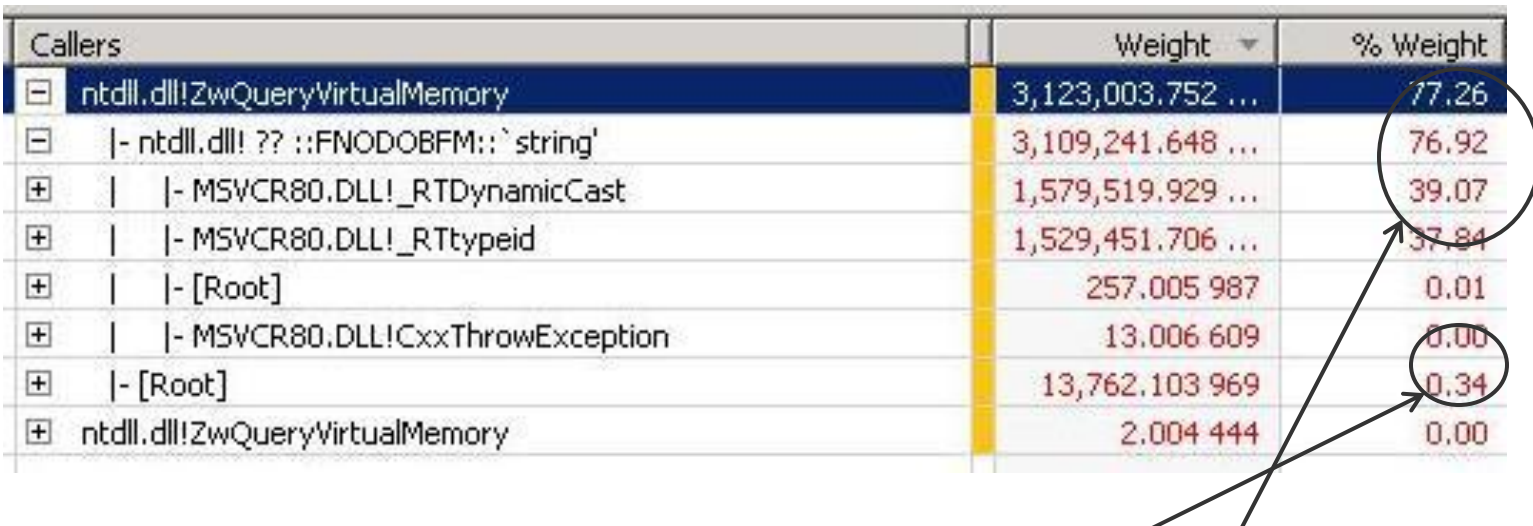

Not called a lot from root, however…

Called from few places and takes 77% CPU!

RTtypeid?

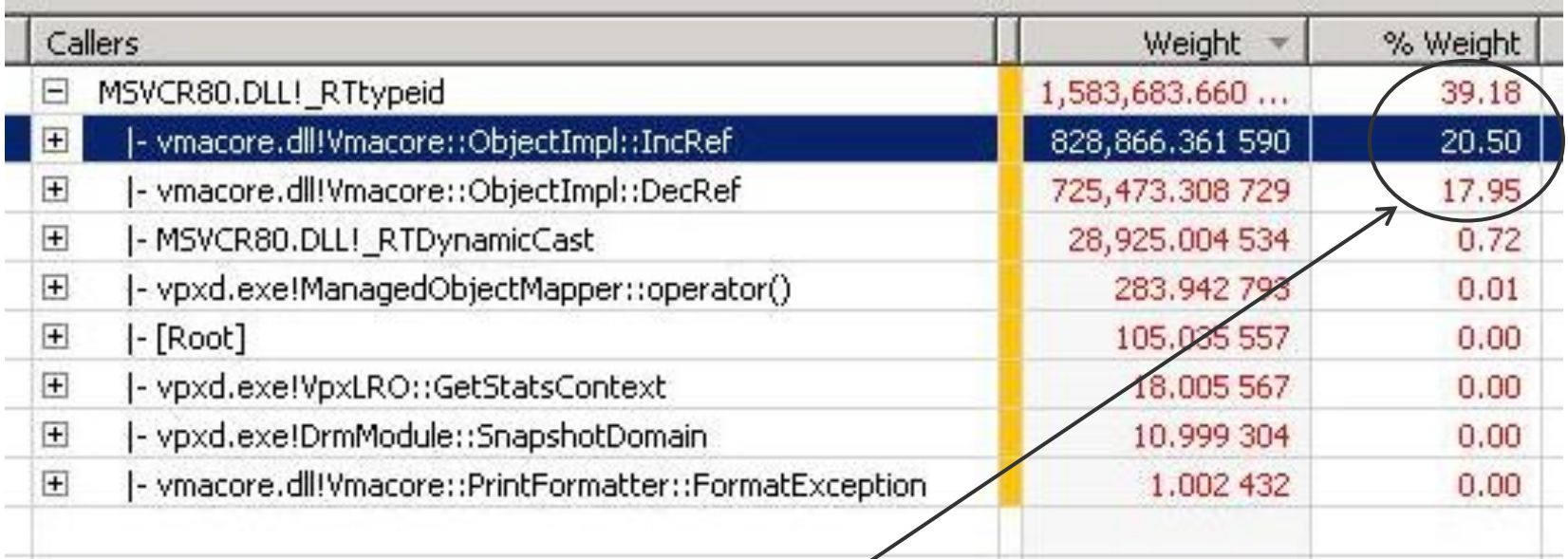

Hmm. RTtypeid is used ja figuring out C++ type 39% of overall CPU?

IncRef and DecRef are main callers

# **4(i) The Offending Code**

```
void
ObjectImpl::IncRef()
{
    if (_refCount.ReadInc() == 0) {
        const type_info& tinfo = typeid(*this);
        FirstIncRef(tinfo);
     }
 …
}
```
**Dynamic cast…needs run-time type info (RTTI)**

**RTTI has pointers in it**

# **4(j) But Why is 64-bit slower than 32-bit?**

## **Runtime type info (RTTI) has a bunch of pointers**

- 32-bit: pointers are raw 32-bit pointers
- 64-bit
	- **Pointers are 32-bit offsets**
	- Offsets must be added to base addr of DLL/EXE in which RTTI resides
	- **Result is a true 64-bit pointer**

## **But wait…why is addition slow?**

# **4(k) Why Is Addition Slow? Well, it isn't…**

#### **Addition isn't slow, but…**

#### **Determining module base address can be slow**

- To find base address, RTtypeid calls RtlPcToFileHeader
- RtlPcToFileHeader grabs loader lock, walks list of loaded modules to find RTTI data
- This can be slow
- N.B.: This is why we see calls to zwQueryVirtualMemory

*For more info:*  **[http://blogs.msdn.com/junfeng/archive/2006/10/17/dynamic-cast-is](http://blogs.msdn.com/junfeng/archive/2006/10/17/dynamic-cast-is-slow-in-x64.aspx)[slow-in-x64.aspx](http://blogs.msdn.com/junfeng/archive/2006/10/17/dynamic-cast-is-slow-in-x64.aspx)**

## **4(l) What Did We Learn?**

**RtTypeId is called from a bunch of places**

**RtTypeId is not, however, called from Root too often**

**RtTypeId is small and fast: not main contributor in most stacks (***except IncRef and DecRef***)**

**Lots of little calls add up**

**Caller view was important here!**

**(btw: 2 solutions:**

- 1. Statically compute base addr and cache
- 2. Use latest runtime library, which avoids RtlToPcFileHeader)

*Lesson: Little things (32-bit vs. 64-bit) may matter…don't discriminate!*

## **Case Study #5: Memory Usage Woes**

#### **Why is excessive memory usage a problem?**

- Can slow down application if paging is induced
- May cause application to crash (if you exceed per-process limit…2GB in 32-bit Windows)

#### **Memory leak vs. memory accumulation**

- Leak: memory was allocated, not live anymore (dangling reference)
- Accumulation: pointer exists to data, but data not used anymore (a logical leak)

# **Tools for Analyzing Memory Usage**

#### **Windows:**

• Purify, GlowCode, Memory Validator, malloc hooks and heap dump utilities from Microsoft, etc.

## **Linux:**

• Valgrind, malloc hooks from Google (example: [http://goog](http://goog-perftools.sourceforge.net/)[perftools.sourceforge.net/\)](http://goog-perftools.sourceforge.net/), etc.

## **Basic idea:**

- Hook calls to malloc
- Figure out liveness of pointers (do you leave scope without free()?)
- But…can be unusably slow if you do a lot of allocations!

#### **void bar() {**

foo(); }

# **void foo() {**

```
char p = malloc(24);
```
<do some computation>

return; /\* memory pointed at by p is never freed \*/

**vm**ware<sup>®</sup>

}

# **Memory Analysis**

#### **Easing memory allocation in C++: use reference-counted objects instead of "naked" pointers**

- Each use of an item increments a reference count
- When no references exist, delete the item
- Does not solve memory accumulation problem

#### **Server application runs out of memory after several hours**

#### **Use Purify (on a much smaller setup):**

- Leak not detected because data was assigned to a reference
- Instead, examine memory in use
	- Do 100 iterations of an operation
	- See 6400B of allocations for an item (100 64B allocations)
	- Code inspection revealed that item was actually not used anymore…a "logical" leak
	- (i.e., there was a free(), but it was never called because the item was thought to be in use)

*Lesson:*

*If an effect is small, find ways to magnify it.*

## **Case Study #6: Another Memory Analysis Problem**

**User complains that server is getting slower and slower**

**CPU/network/disk not saturated**

**Memory, however, is increasing dramatically**

**Eventually, system crashes**

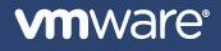

# **Looking at Memory Usage: Perfmon in Windows**

### **Chart of "Private Bytes" for a process vs. time**

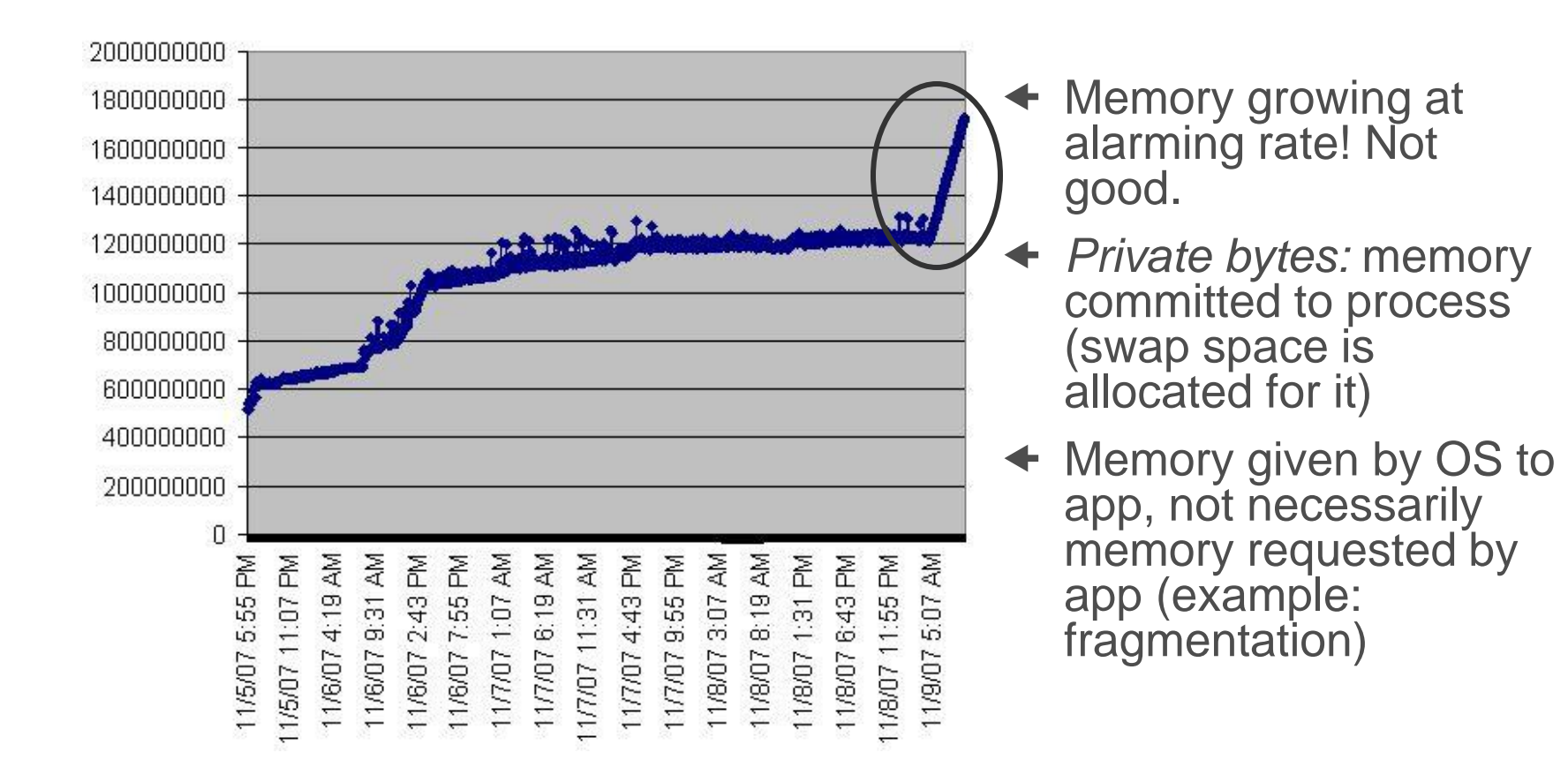

**Server is functioning fine, but memory is growing really fast. This could lead to a crash. Let's investigate…**

#### **Profiling Reference-counted Objects**

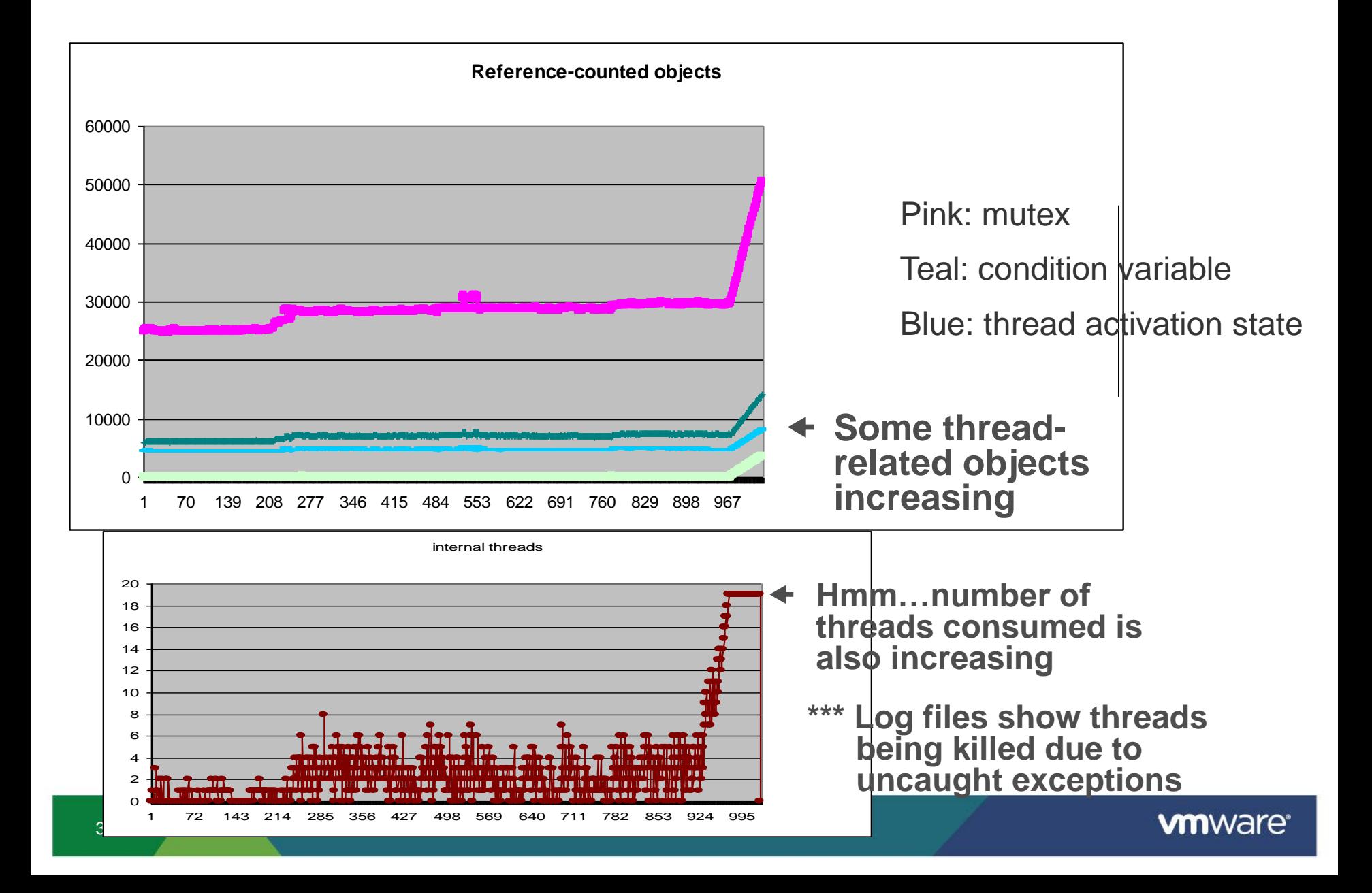

## **Customized Profiling: Pros and Cons**

## **Advantages of our customized profiler:**

- Tailored to our application
- Can be made very fast
- Can be run in production environments

## **Disadvantages:**

- Requires code recompilation (then again, so does Purify)
- Specific to this application (code must be refactored for use in other apps)
- Only counts ref-counted objects: what about C code? What about non-refcounted objects?

*Lesson:* Memory profiling is critical.

Sad Reality: Sometimes, commercial tools don"t work at scale

 $\rightarrow$  You may have to write your own

## **Case Study #7: How well do you understand networking?**

#### **User issues a request to perform an operation on a VM**

- Setup A: Client/Server version 1 to host version 1: 8s
- Setup B: Client/Server version 2 to host version 1: 16s
- Consistent, repeatable difference
- Regression when using new code to talk to older host!

#### **Step 1: Log everywhere**

- Client-imposed latency: same in both cases
- Server-imposd latency: same
- Host imposed-latency: extra 8s in Setup  $B \rightarrow$  Focus on the host

## **Networking Issue: Analyzing the host**

#### **Step 2: More logging (standard tools aren't available on host)**

- Narrow down the time...
	- Agent <-> HAL, Setup A: 10ms per call
	- Agent <-> HAL, Setup B: 200ms per call
	- Wow!

#### **Step 3: Examine configuration**

- Setup A: named pipe between Agent and HAL
- Setup B: TCP/IP connection between Agent and HAL

# **Networking Issue: Resolution**

## **Step 4: Solution (intuition by developer)**

- Named pipe communication, setup A: 10ms
- TCP/IP communication, setup B: 200ms
- Why? Nagle algorithm on socket connection
	- On a TCP socket, wait for more data before sending packets
	- Can be disabled through TCP\_NODELAY option

## **Step 5: Result**

- Use TCP NODELAY, both have same performance
- Eventually use a cache to avoid interprocess communication

## **Lesson?**

- "Little" changes can mean a lot
- Client/server code: understand the client/server interaction!

## **Case Study #8: Correctness Impacts Performance**

#### **Trying to Power on a VM**

- Sometimes, powering on VM would take 5 seconds
- Other times, powering on VM would take 5 minutes!

#### **Where to begin?**

• Powering on a VM requires disk activity on host  $\rightarrow$  Check disk metrics for host

# **Examining Disk Latencies…**

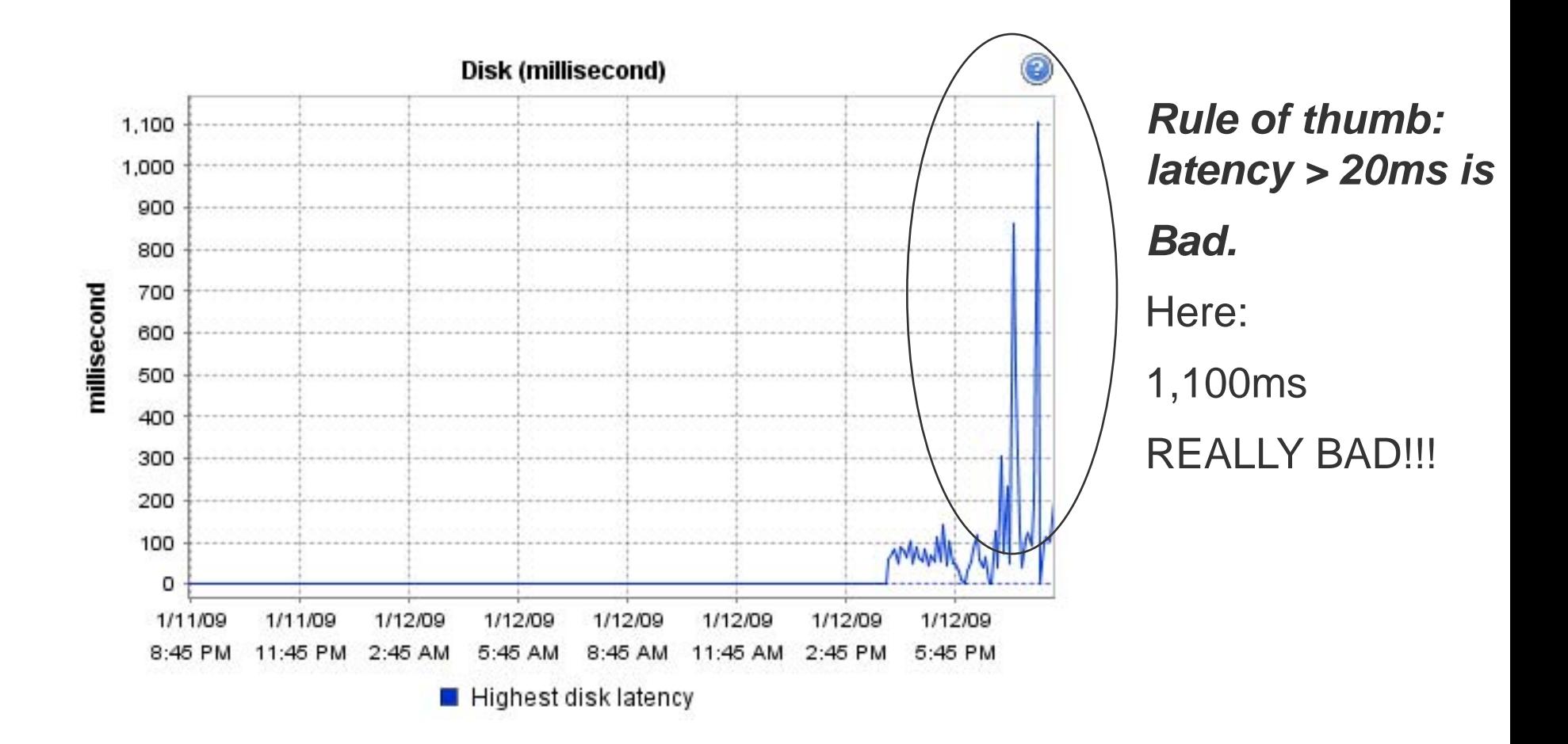

 $\rightarrow$  Chart shows highest disk latency for each 5-minute period

→ Max Disk Latencies range from 100ms to 1100ms... very high! Why?

# **High Disk Latency: Mystery Solved**

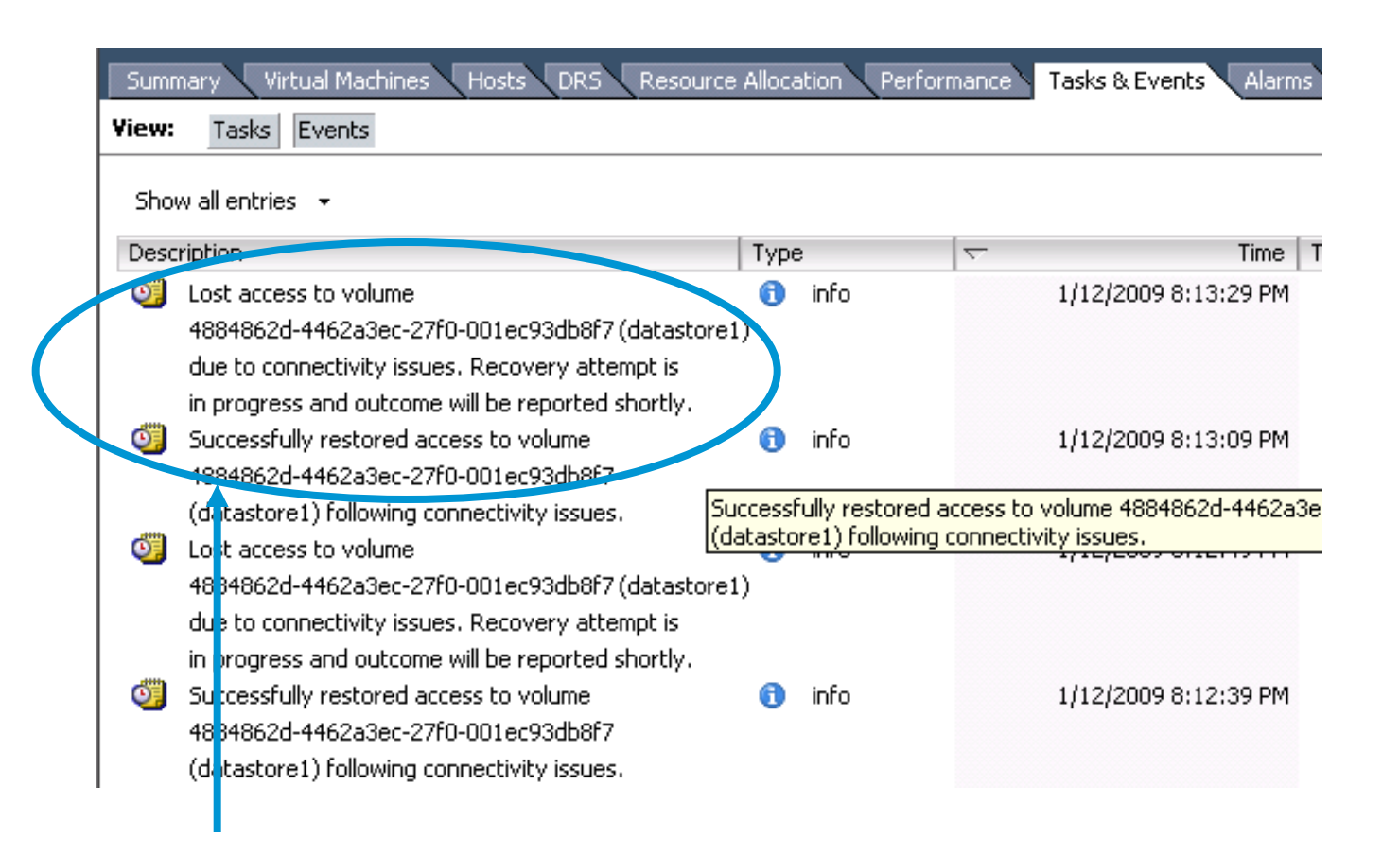

**Host events: disk has connectivity issues high latencies!**

**Bottom line: correctness issue (bad disk controller) impacts performance!**

## **Prelude to Case Studies 9 & 10: CPU Scheduling for VMs**

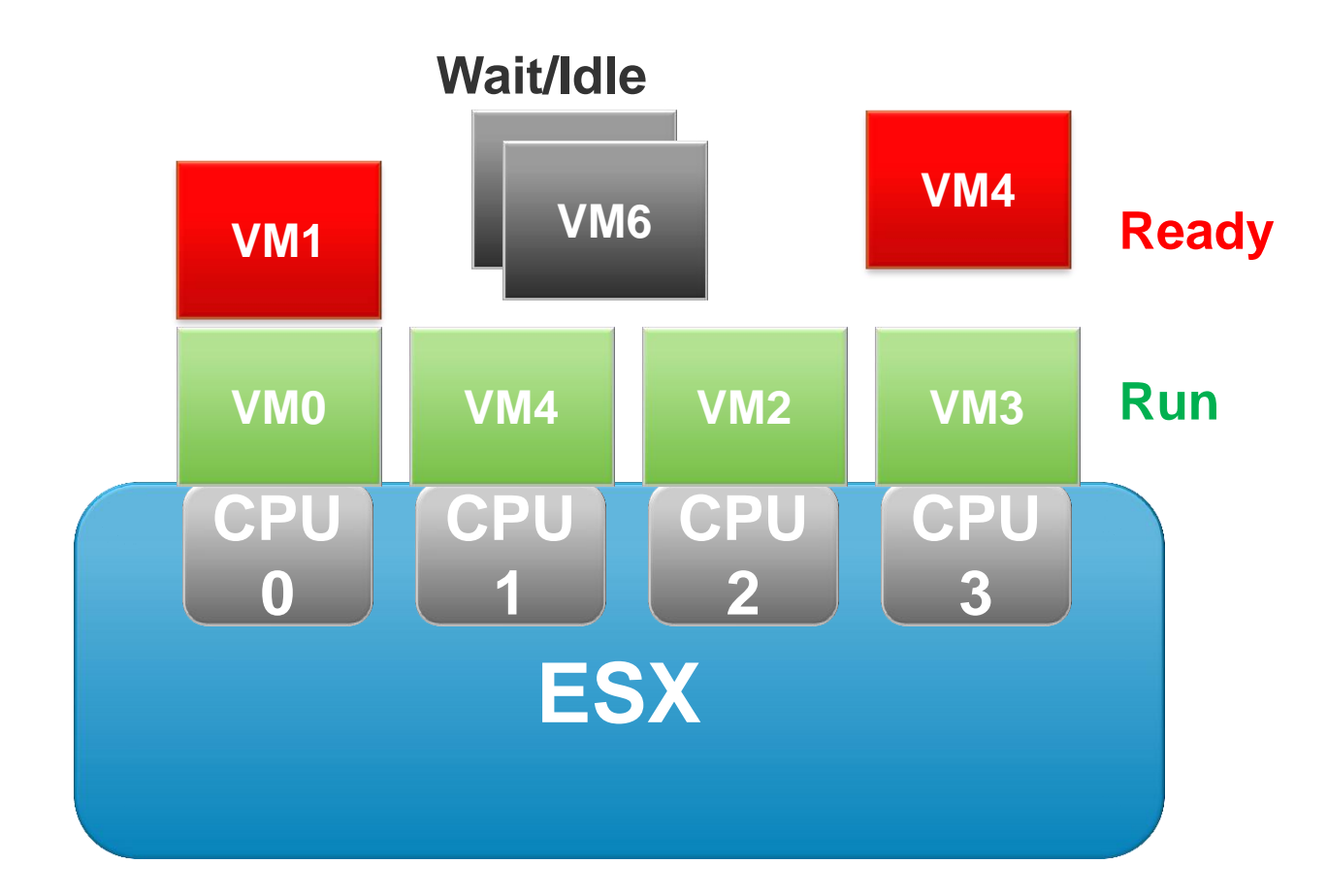

Run (accumulating used time) Ready (wants to run, no physical CPU available) Wait: blocked on I/O or voluntarily descheduled

## **Case Study 9: "But it's only a small probe VM…"**

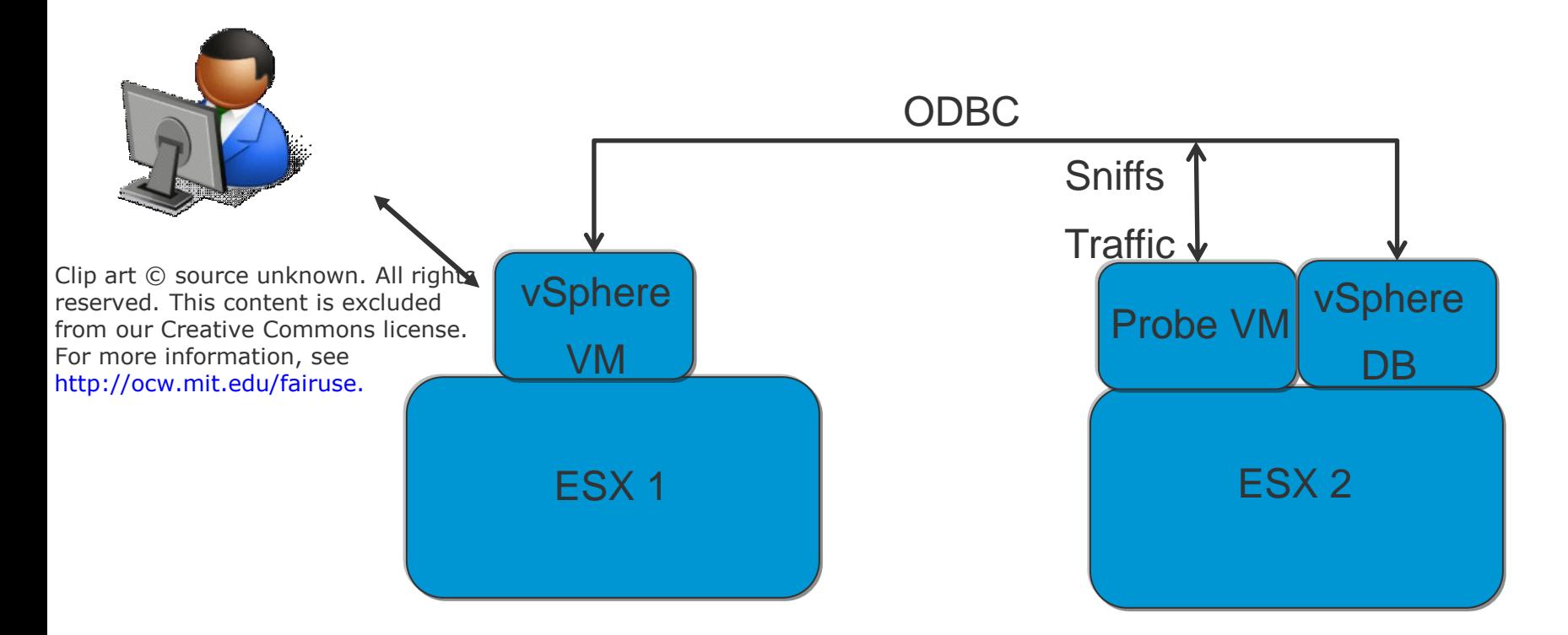

vSphere communicates with DB

Probe VM monitors vSphere-to-DB traffic

The more traffic, the more work done by Probe VM

User Complaint: vSphere VM is suddenly very unresponsive

## **CPU Usage vs. Time for DB and Probe VM**

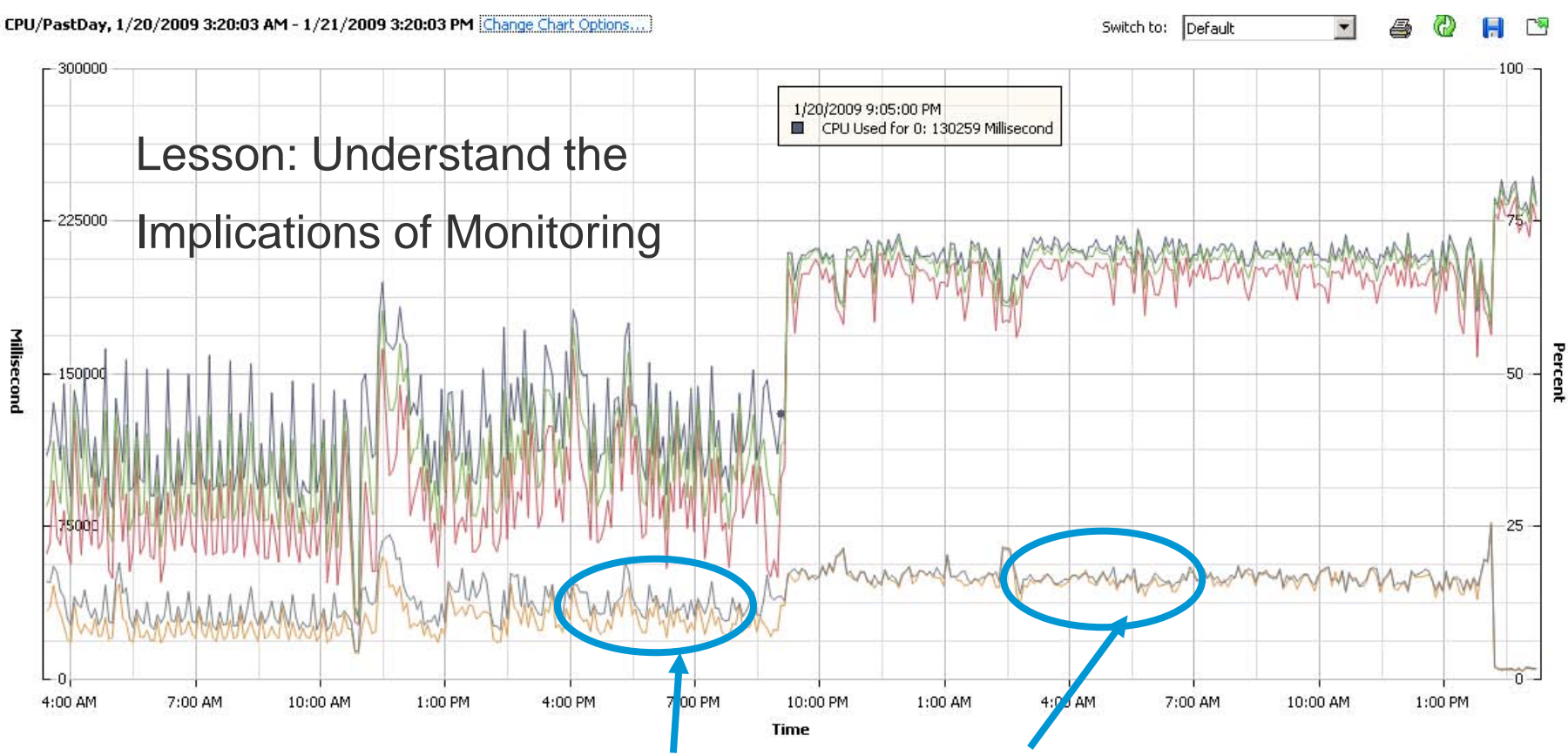

DB VM ready time goes from 12.5% when idle to ~20% when user busy

DB ready time increases because Probe VM is busy

Probe VM takes CPU away from DB VM  $\rightarrow$  user responsiveness suffers

## **Case Study #10: What Does This Metric Mean?**

Problem

- Customer Performs a Load Test: keeps attaching clients to a server
- At some point, CPU is NOT saturated, but latency starts to degrade
- At some point, client is unusable
- Why?

#### **"Oh yeah, it's a disk problem…"**

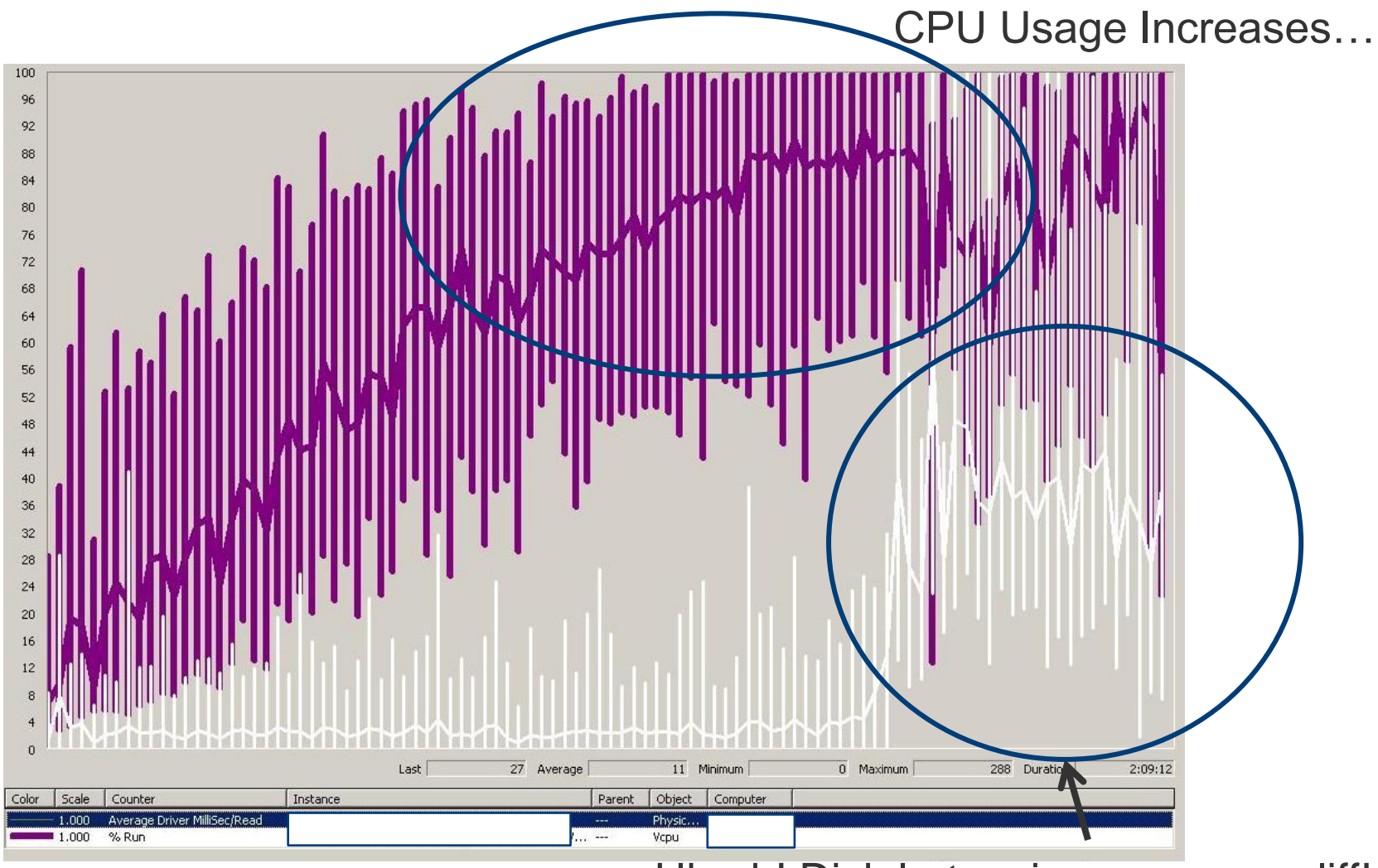

#### Uh-oh! Disk Latencies go over a cliff!

**vm**ware<sup>®</sup>

**Problem:**

**Yes, Disk Latency gets worse at 4pm. (btw…due to swapping)**

**However, Application latency gets worse at 3:30pm!**

**What's going on from 3:30pm to 4pm?**

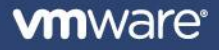

# **Looking at a different chart…**

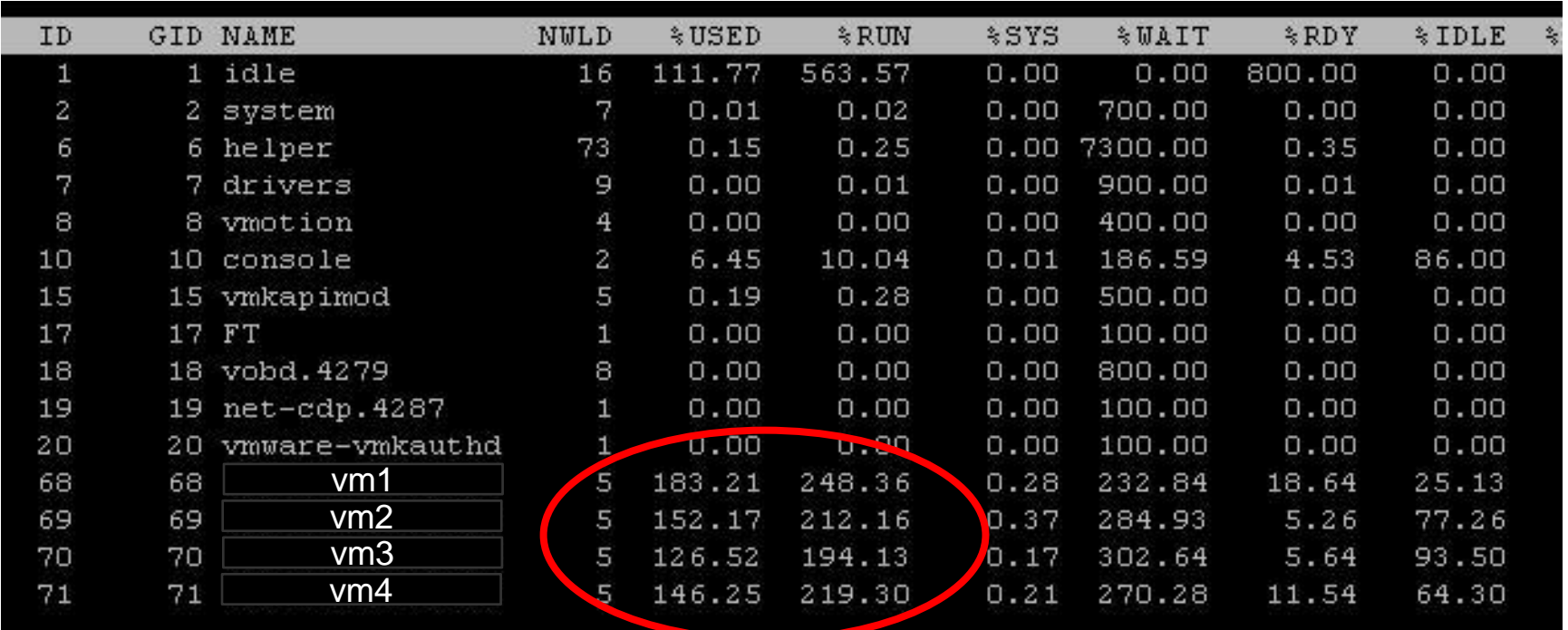

%Used? %Run? What's the difference?

%used: normalized to base clock frequency

*Lesson: understand*

*your metrics!*

%run: normalized to clock frequency *while VM is running*…

%run > %used: Power Management is kicking in…

In this case, turn off power management $\rightarrow$  latency problems go away

# **The 10 Performance Issues I Mentioned**

## **1. DB Lock % increase with decreasing load**

• Be careful when you draw conclusions…

### **2. PowerCLI vs. Java**

• Garbage-In, Garbage-Out: scalable solutions require careful design

#### **3. Remote Console Issues**

• Create APIs that are easy to use and difficult to abuse

## **4. 32-bit vs. 64-bit**

• A small change can make a HUGE difference

## **5. "Logical" leak**

- Just because you do "new/delete," doesn't mean memory won't grow (btw., Java doesn"t save you!)
- Exaggerate a problem to make it easier to find the root cause

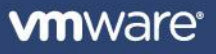

# **The 10 Performance Issues I Mentioned**

## **6. Slow memory growth until crash**

• Sometimes you need customized profilers

# **7. Nagling**

• Understand client/server interactions

## **8. Disk Latency**

• Correctness Impacts Performance

## **9. Probe VM activity hurting performance of other VMs**

• Understand the Impact of Monitoring

## **10. Power Management affecting Performance**

• Understand your metrics & consider the whole system

# **Conclusion: Tips for Performance Engineering**

#### **Avoid assumptions! (see #10)**

## **Understand the ENTIRE SYSTEM**

- Your code
- Other people's code
- Hardware

#### **Be persistent and thorough**

- Look at tons of metrics
- Look at behavior when things work as well as when they don"t work

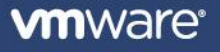

MIT OpenCourseWare <http://ocw.mit.edu>

6.172 Performance Engineering of Software Systems Fall 2010

For information about citing these materials or our Terms of Use, visit: [http://ocw.mit.edu/terms.](http://ocw.mit.edu/terms)